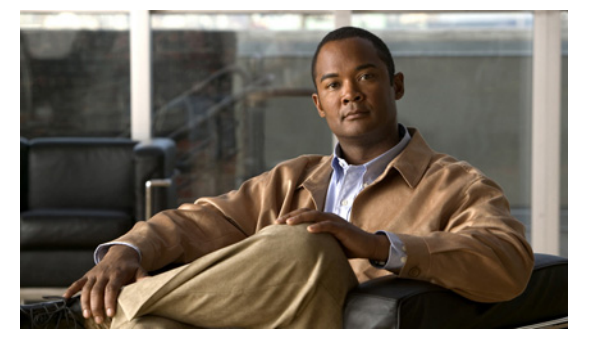

# **E Commands**

This chapter describes the Cisco Nexus 1000V commands that begin with the letter E.

## **echo**

To echo an argument back to the terminal screen, use the **echo** command.

**echo** [**backslash-interpret**] [*text*]

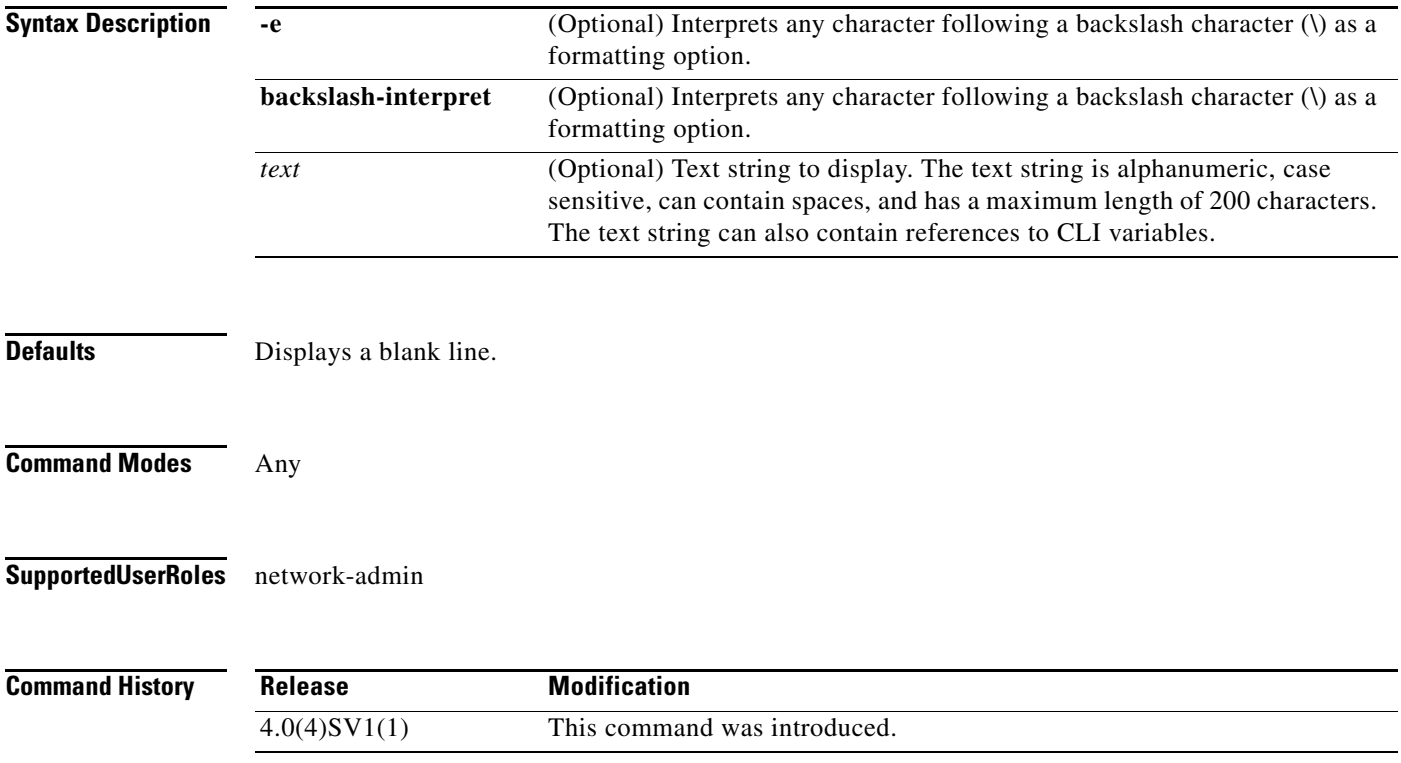

**echo**

<span id="page-1-0"></span>**Usage Guidelines** You can use this command in a command script to display information while the script is running.

[Table 1](#page-1-0) lists the formatting keywords that you can insert in the text when you include the **-e** or **backslash-interpret** keyword.

**Formatting Option Description \b** Back spaces. **\c** Removes the new line character at the end of the text string. **\f** Inserts a form feed character. **\n** Inserts a new line character. **\r** Returns to the beginning of the text line. **\t** Inserts a horizontal tab character. **\v** Inserts a vertical tab character. **\\** Displays a backslash character. **\***nnn* Displays the corresponding ASCII octal character.

### *Table 1 Formatting Options for the echo Command*

**Examples** This example shows how to display a blank line at the command prompt:

n1000v# **echo**

This example shows how to display a line of text at the command prompt:

```
n1000v# echo Script run at $(TIMESTAMP).
Script run at 2008-08-12-23.29.24.
```
This example shows how to use a formatting option in the text string:

n1000v# **echo backslash-interpret This is line #1. \nThis is line #2.** This is line #1. This is line #2.

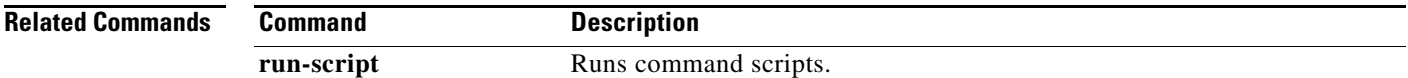

## **end**

To exit a configuration mode and return to Privileged EXEC mode, use the **end** command.

**end Syntax Description** This command has no arguments or keywords. **Defaults** None **Command Modes** Any **Supported User Roles** network-admin network-operator **Command History Usage Guidelines** This command differs from the **exit** command in that the exit command returns you to the configuration mode you were previously in. The **end** command always takes you completely out of configuration mode and places you in privileged EXEC mode. **Examples** This example shows how to end the session in Global Configuration mode and return to privileged EXEC mode: n1000v(config)# **end** n1000v# This example shows how to end the session in Interface Configuration mode and return to privileged EXEC modee: n1000v(config-if)# **end** n1000v# **Related Commands Release Modification** 4.0(4)SV1(1) This command was introduced. **Command Description exit** Exits the current command mode and returns you to the previous command

mode.

Г

**end**

## **errdisable detect cause**

To detect the reason an interface is error-disabled, use the **errdisable detect cause** command. To stop error detection, use the **no** form of this command. In the case of a policy installation failure, the no form of this command will not bring the port down.

**errdisable detect cause** {**all** | **arp-inspection** | **dhcp-rate-limit** | **link-flap** | **loopback**}

**no errdisable detect cause** {**all** | **arp-inspection** | **dhcp-rate-limit** | **link-flap** | **loopback**}

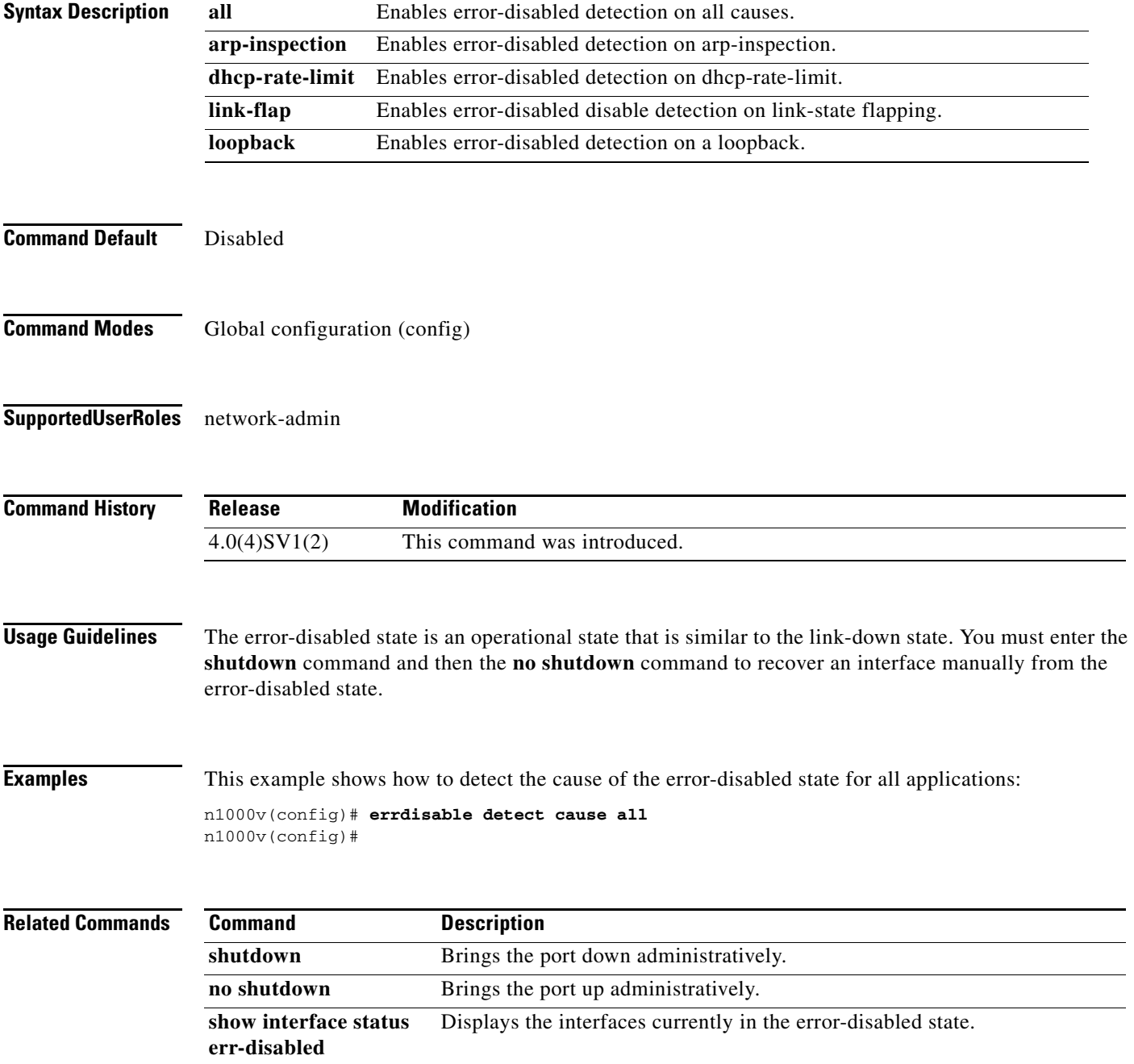

## **errdisable recovery cause**

To enable an application to automatically recover an interface from the error-disabled (errdisable), use the **errdisable recovery cause** command. To return to the default setting, use the **no form** of this command.

**errdisable recovery cause** {**all** | **arp-inspection | bpduguard** | **dhcp-rate-limit | link-flap** | **psecure-violation** | **security-violation** | **udld**}

**no errdisable recovery cause** {**all** | **arp-inspection | bpduguard** | **dhcp-rate-limit | link-flap** | **psecure-violation** | **security-violation** | **udld**}

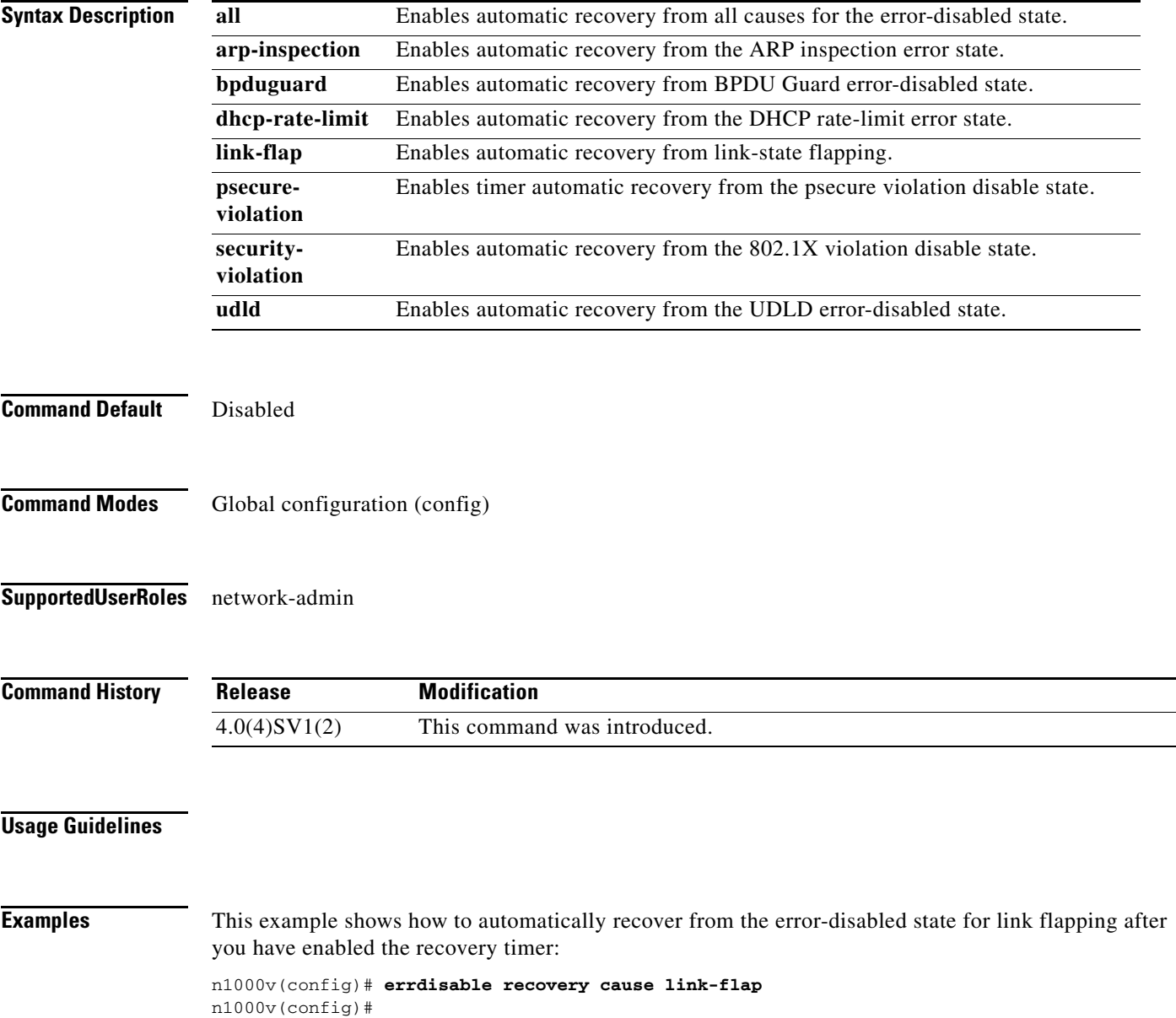

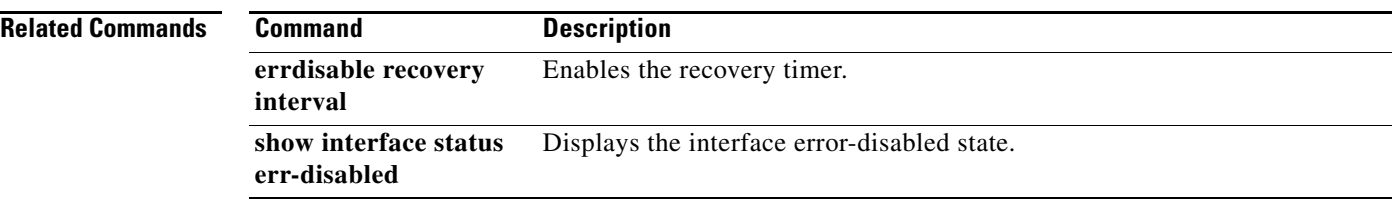

## **errdisable recovery interval**

To enable the recovery timer, use the **errdisable recovery interval** command.

**errdisable recovery interval** *interval*

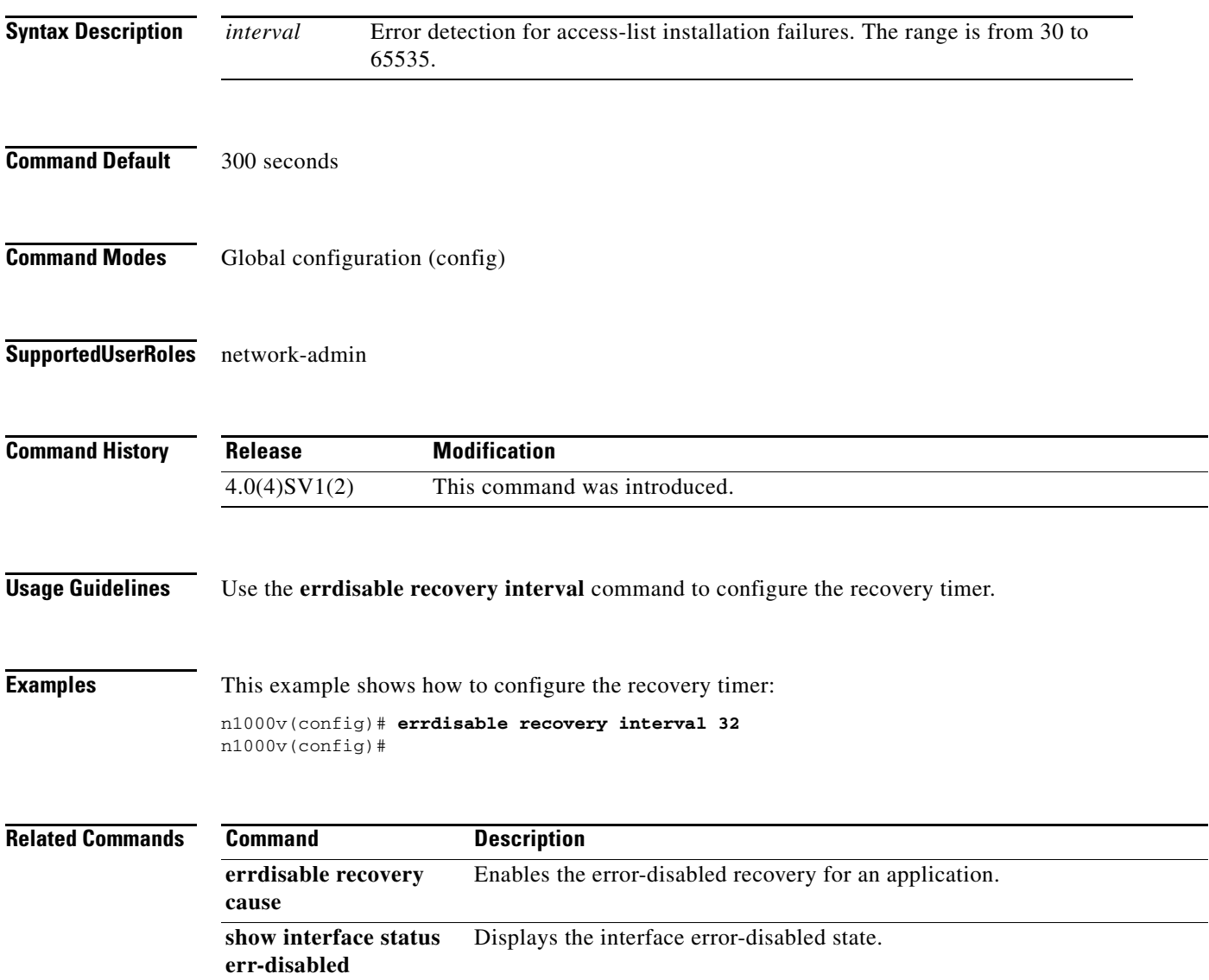

### **erspan-id**

### *Send document comments to nexus1k-docfeedback@cisco.com.*

# **erspan-id**

To add an Encapsulated Remote Switch Port Analyzer (ERSPAN) ID to the session configuration and save it in the running configuration, use the **erspan-id** command.

**erspan-id** *flow\_id*

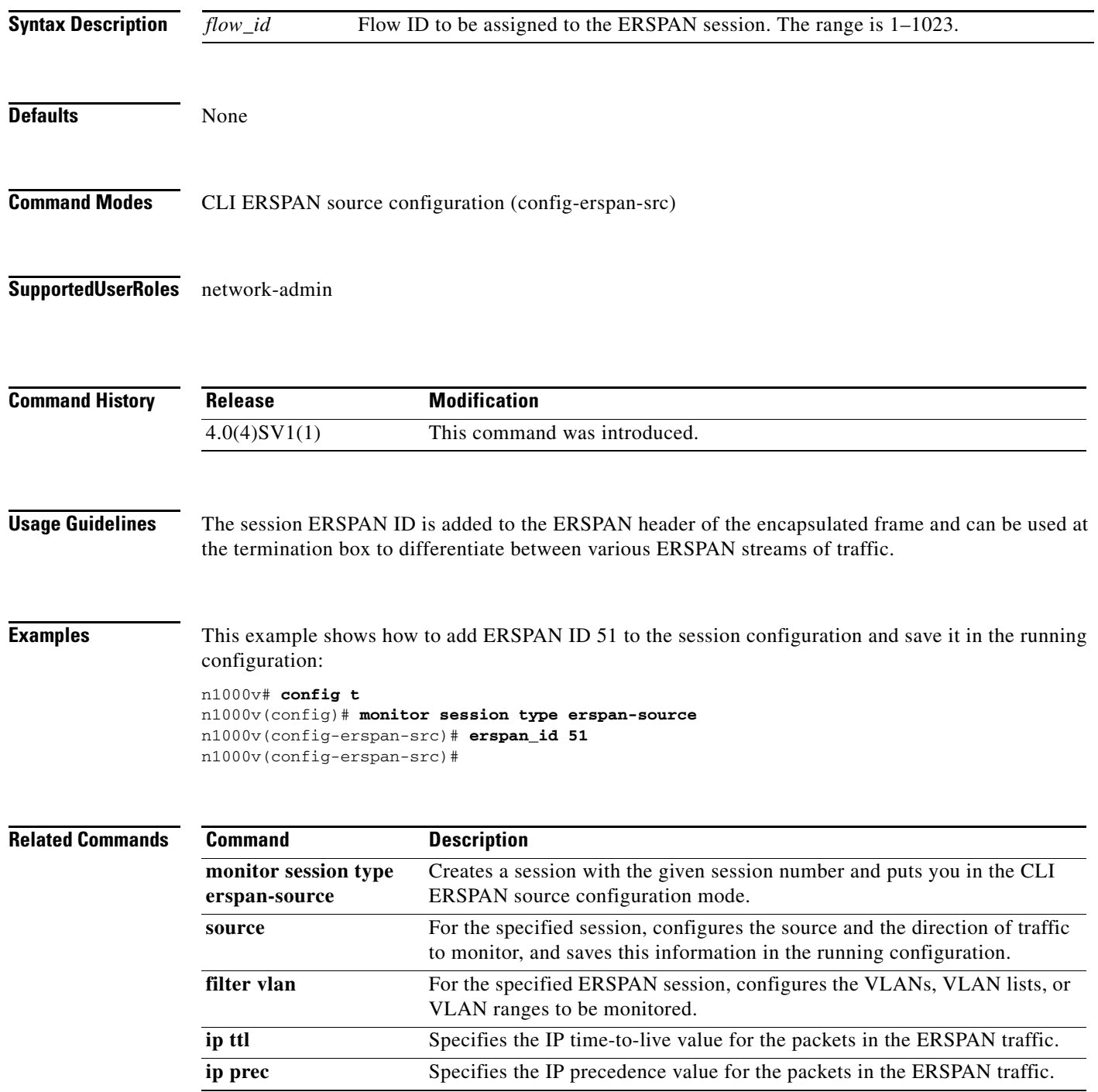

 $\blacksquare$ 

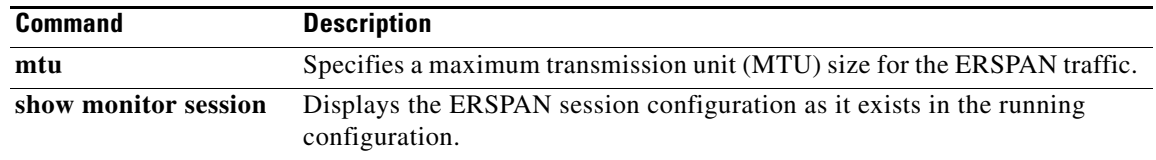

## **exec-timeout**

To configure the length of time, in minutes, that an inactive Telnet or SSH session remains open before it is automatically shut down, use the **exec-timeout** command. To remove an exec timeout setting, use the **no** form of this command.

**exec-timeout** *time*

**no exec-timeout** [*time*]

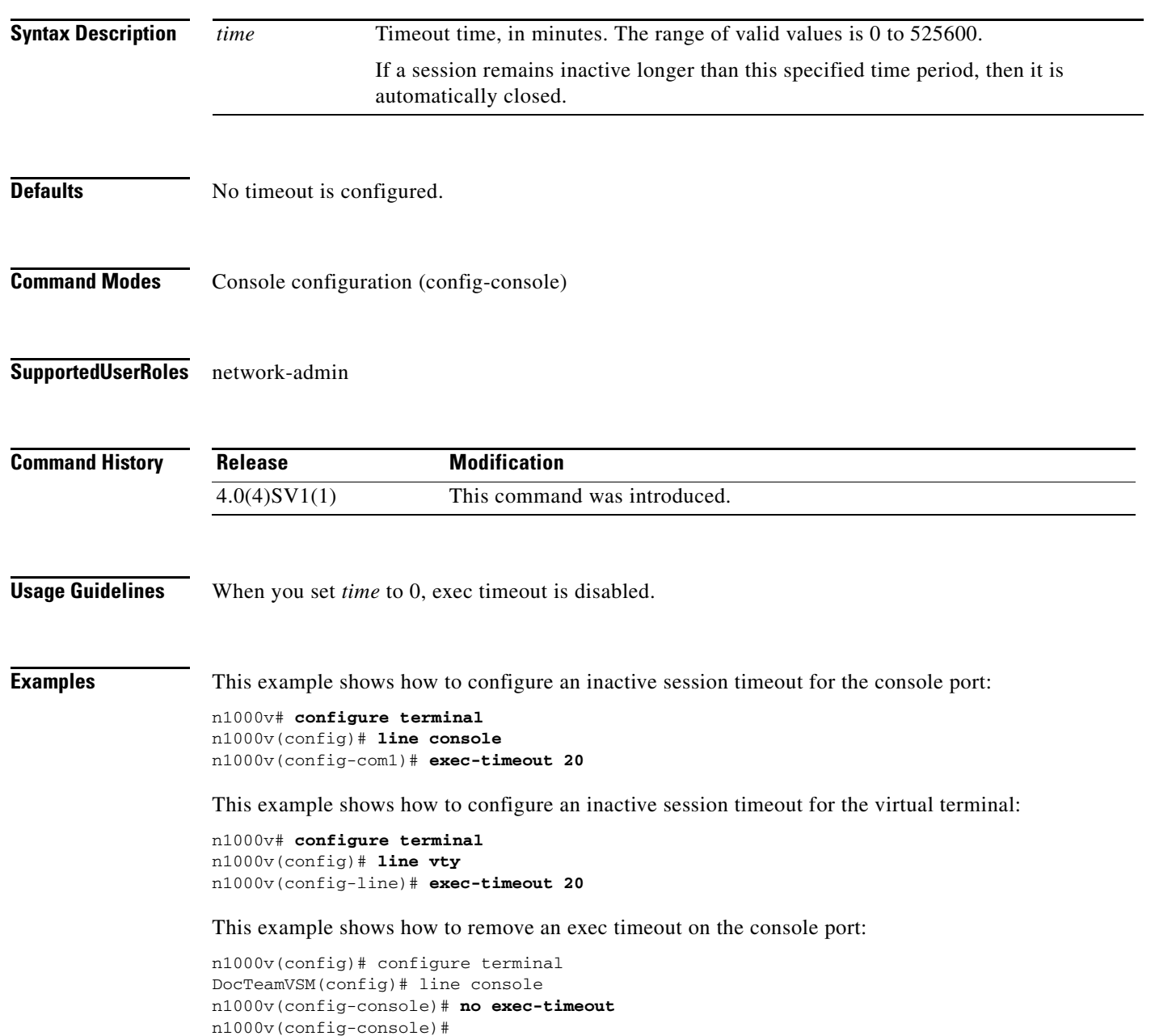

 $\blacksquare$ 

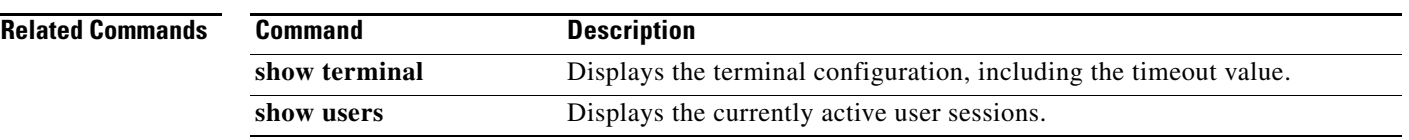

### **exit**

### *Send document comments to nexus1k-docfeedback@cisco.com.*

## **exit**

To exit a configuration mode or exit the CLI, use the **exit** command.

**exit**

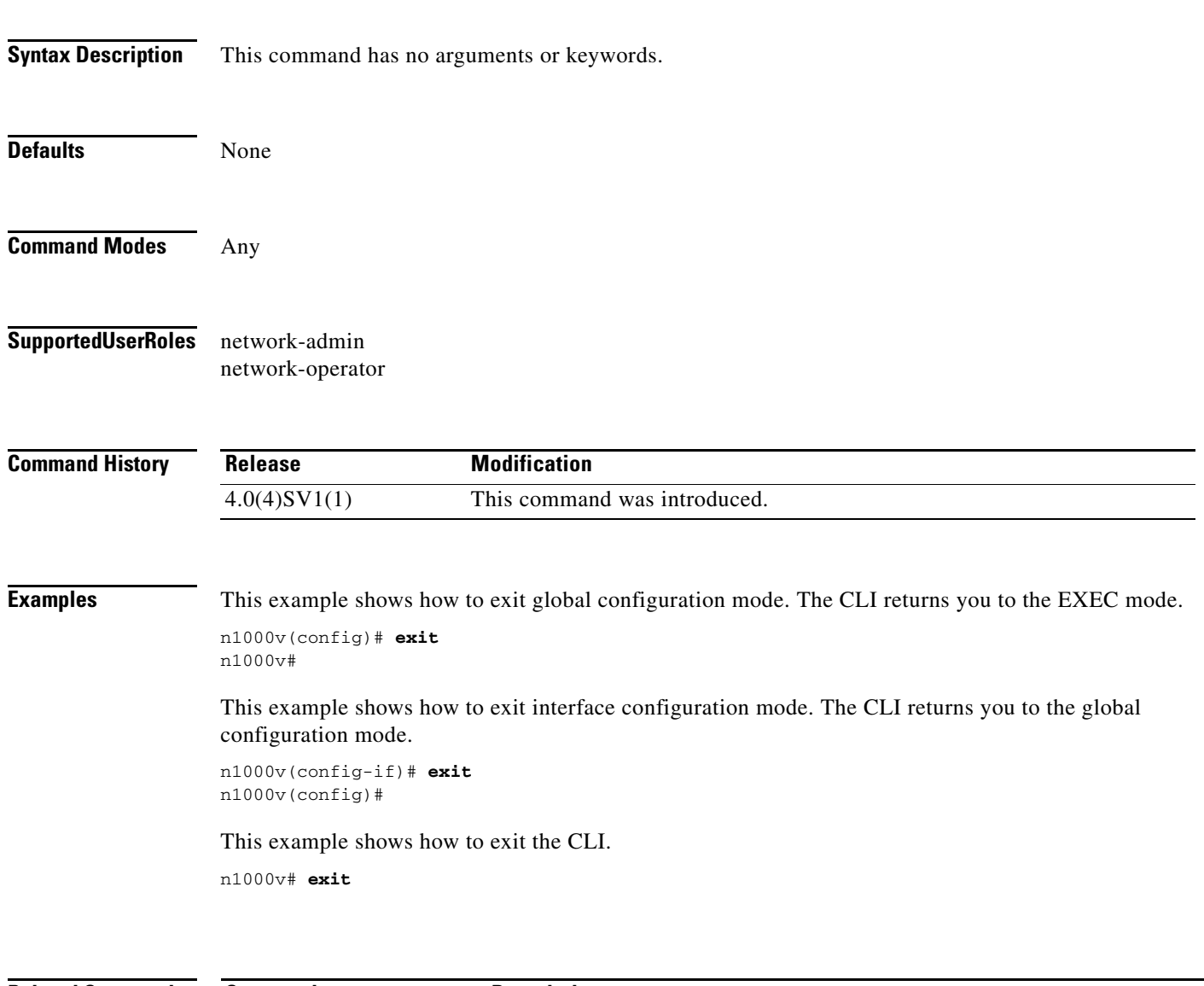

**Command Description end** Returns to the EXEC command mode.

## **exporter**

To add an existing flow exporter to a specific flow monitor and save it in the running configuration, use the **exporter** command. To remove the flow exporter for a specific flow monitor, use the **no** form of this command.

**exporter** *name*

**no exporter** *name*

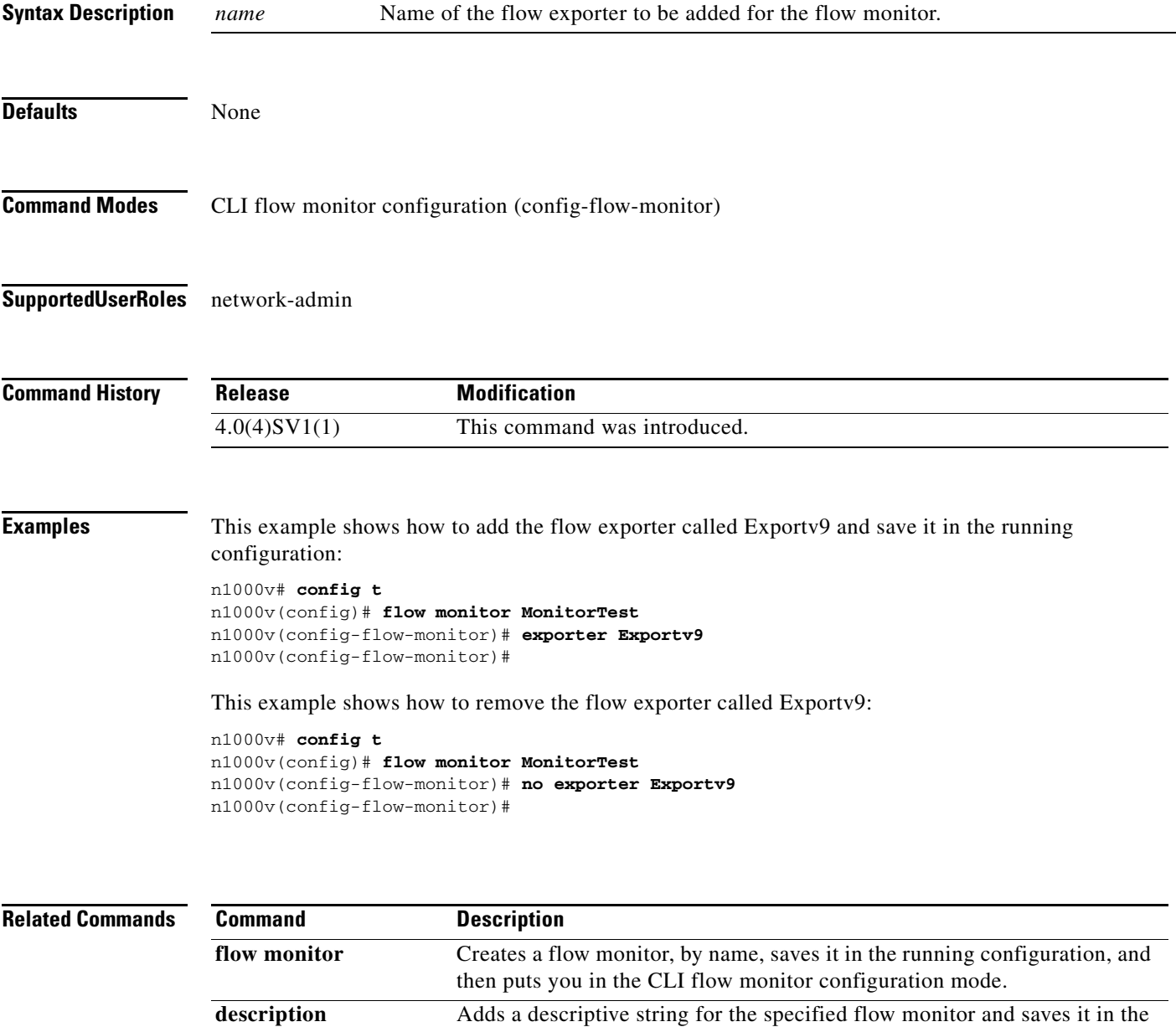

running configuration.

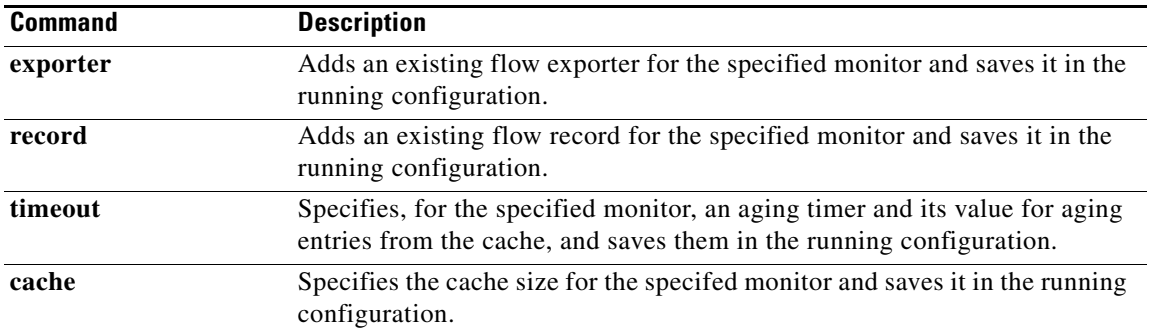